## 9. Inspirez-vous de la Figure 3-6 pour affecter des taux pour les ressources.

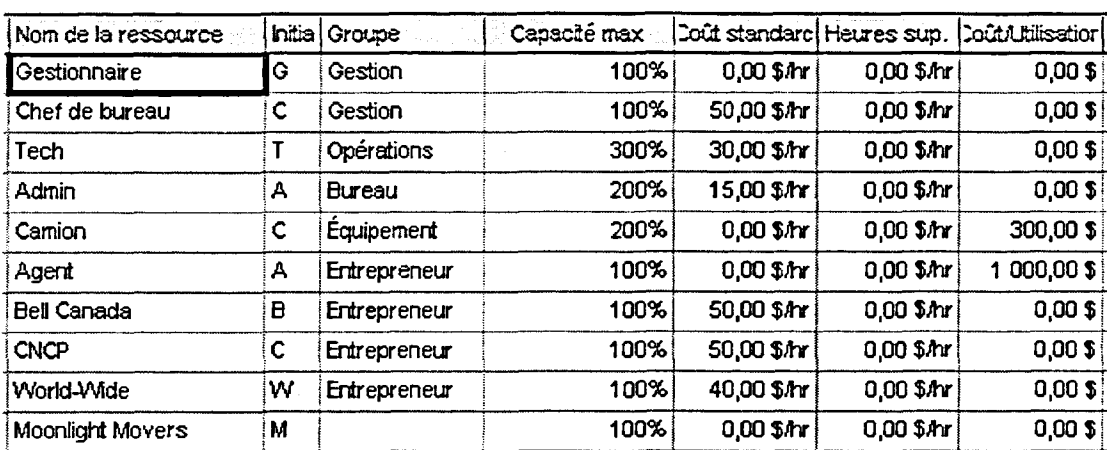

Figure 3-6 : Affectation de taux pour les ressources

- Spécifiez un Coût standard de 50,00 \$/h seulement pour ce projet. 10.
- $11.$ Ajoutez une Équipe de nettoyage comme nouvelle ressource au groupe Entrepreneur.
- Visualisez le coût total du projet. 12.
- 13. Enregistrez sous H:\Doc\manuel-Rev3b.mpp et fermez le projet.